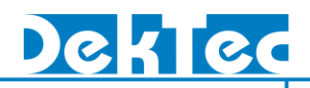

# *Application Note*  **DTA-2137 – Retrieving Baseband Frames**

#### **1. Overview**

The DTA-2137 is a DVB-S2 receiver card for PCI Express that can receive a Transport Stream from an L-Band modulated DVB-S2 signal. Starting from firmware version v2, the DTA-2137 also supports DVB-S2 baseband frames (BBFRAMEs). This application note explains three different ways in which you can use the DTA-2137 for receiving and processing BBFRAMEs.

If your DTA-2137 still has firmware version v1, you can freely upgrade to firmware version v2. Please refer to [§3](#page-3-0) for upgrading instructions.

#### **1.1. Reading BBFRAMEs with DTAPI**

The first method to receive BBFRAMEs is using DTAPI with a custom application. See [Figure 1](#page-0-0) below.

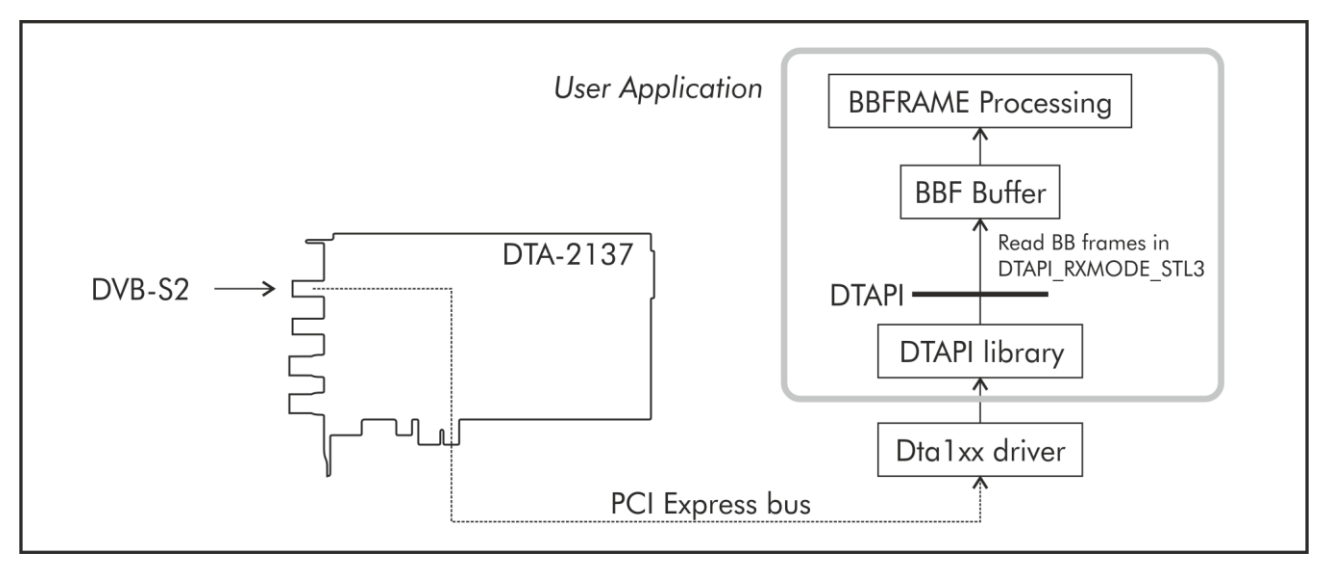

Figure 1 - Retrieving BBFRAMEs with DTAPI

<span id="page-0-0"></span>The custom application ("User Application" in [Figure 1\)](#page-0-0) opens an input channel and uses **DtInpChannel::SetRxMode** to select receive mode **DTAPI\_RXMODE\_STL3**. This instructs the DTAPI to wrap the received BBFRAMEs in an L.3 frame. When  $\texttt{ptInput}$ :  $\texttt{read}$  is called, the L.3 frames are stored in a user buffer ("BBF Buffer" in [Figure 1\)](#page-0-0). The format of an L.3 frame is described in [§4.](#page-4-0)

[Figure 1](#page-0-0) shows the retrieval of BBFRAMEs from port 1 of the DTA-2137. The same method can be used for reception of BBFRAMEs through port 2.

# **DT-AN-2137-1**

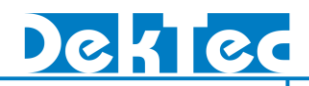

#### **1.2. Looping BBFRAMEs to the ASI Output Ports**

The second method to obtain BBFRAMEs from the DTA-2137 is looping the demodulated DVB-S2 signal in hardware to either of the DVB-ASI ports, as shown in Figure 2.

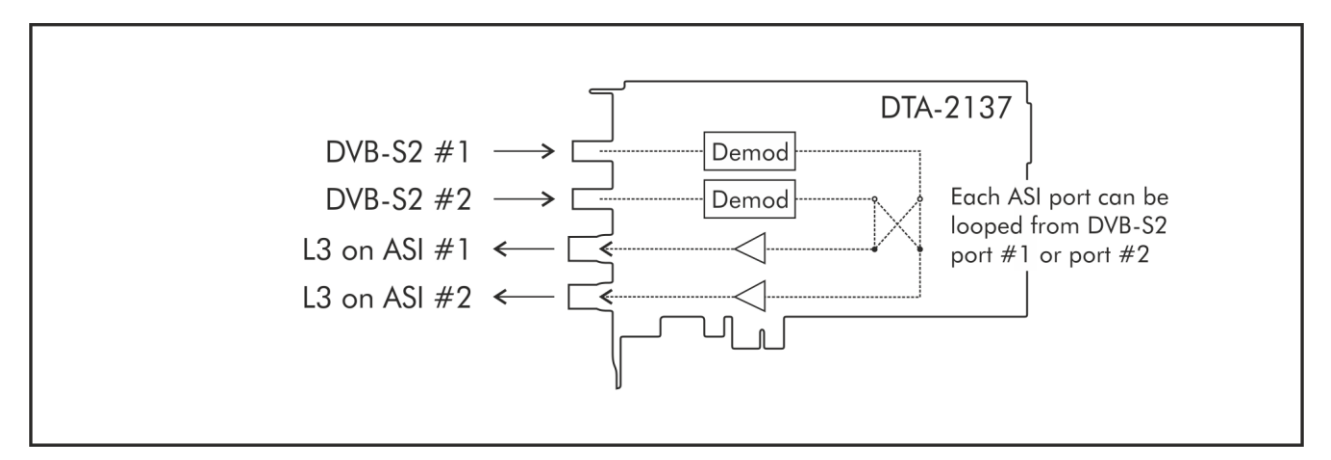

Figure 2 – Looping through BBFRAMEs to the ASI output ports

The BBFRAMEs are wrapped in L.3 frames ([§4\)](#page-4-0), and transmitted on the ASI outputs. Output #1 and output #2 can both be looped from either DVB-S2 input #1 or #2. It is possible to loop input #1 to both ASI output #1 and ASI output #2, so that both ASI outputs carry the same signal.

The DTA-2137 can be configured this way with DekTec's configuration utility DtInfo (download from <http://www.dektec.com/Downloads/Utilities.asp>). Use the 'Change' button to get the I/O Port Configuration window.

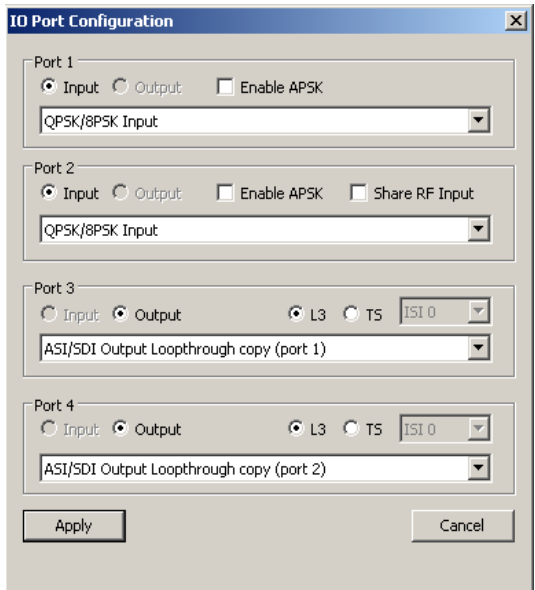

Figure 3 – Configuring the ASI outputs for looping through BBFRAMEs

The 'ASI/SDI Output Loopthrough copy (port 1)' setting, in combination with the 'L3' radio button, lets the hardware loopthrough L.3 frames to the ASI output.

# **DT-AN-2137-1**

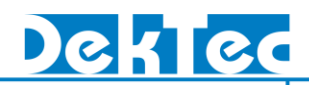

#### **1.3. Extracting Transport Streams from BBFRAMEs**

An additional hardware feature supported by the DTA-2137 is extracting a Transport Stream from the BBFRAMEs based on ISI, and transmitting the extracted TS to the DVB-ASI ports. See [Figure 4.](#page-2-0)

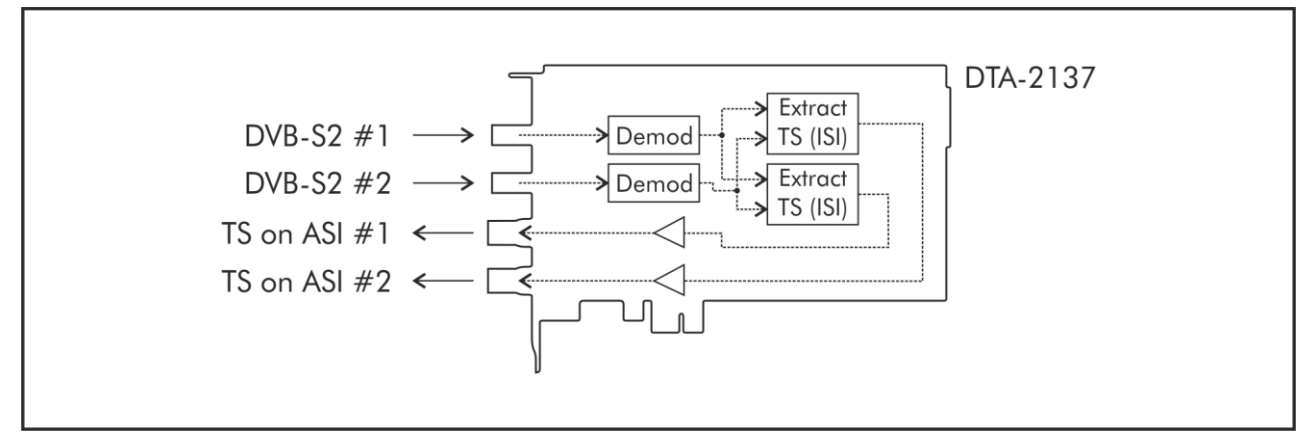

Figure 4 – Extracting a specific Transport Stream BBF to the ASI output ports

<span id="page-2-0"></span>This mode can be selected using DtInfo, as shown in [Figure 5](#page-2-1)

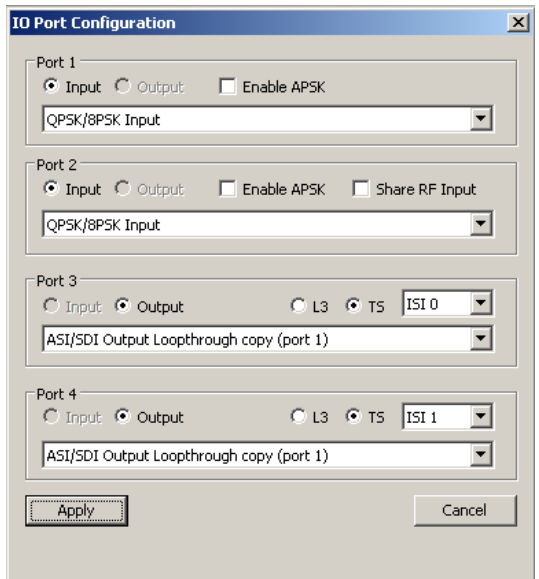

Figure 5 - Configuring the ASI outputs for extracting Transport Streams from BBFRAMEs

<span id="page-2-1"></span>This time, the 'TS' radio button must be selected. The ISI combobox has to be set to the requested ISI value.

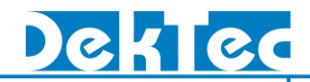

### **2. Recording L.3 Baseband Frames with DtRecord**

DtRecord, the open-source stream recording application included in DekTec's SDK, is extended with options to record BBFRAMEs encapsulated in L.3 frames. Two modes are supported:

- (1) Standard recording of L.3 frames, using command-line option **–m STL3**;
- (2) Recording of L.3 frames with a timestamp preceding each L.3 frame. In this case, command-line option **–m STL3TS** has to be used.

Below you find two command line examples for recording BBFRAMEs with DtRecord:

Without timestamps from DVB-S2 input #1:

DtRecord DVBS2.ts -t 2137 -i 1 -mt DVBS2 -mf 950 -m STL3

With timestamps from DVB-S2 input #2:

DtRecord DVBS2.ts -t 2137 -i 2 -mt DVBS2 -mf 950 -m STL3TS

### <span id="page-3-0"></span>**3. Upgrading the Firmware of your DTA-2137**

The DTA-2137 supports reception of BBFRAMEs starting from firmware version 2. If your DTA-2137 is loaded with firmware v1, you can easily upgrade to the latest firmware version using the following steps on a Windows PC:

- 1. Download the latest version of DtInfo from the DekTec website; [\(http://www.dektec.com/Downloads/Utilities.asp\)](http://www.dektec.com/Downloads/Utilities.asp)
- 2. Install DtInfo, including the latest Dta1xx device driver and DTAPI Service;
- 3. Launch DtInfo and upgrade the firmware of your DTA-2137 by clicking on the Upgrade button;
- 4. Shutdown your computer, wait at least 5 seconds and turn on your computer again;

If you want to write a custom application that processes BBFRAMEs:

- 5. Download the latest version of the Windows or Linux SDK from the DekTec website; [\(http://www.dektec.com/Downloads/Drivers.asp\)](http://www.dektec.com/Downloads/Drivers.asp)
- 6. Compile your application with the latest version of the DTAPI.

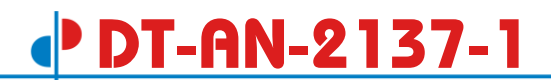

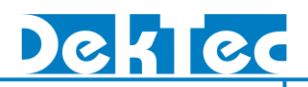

### <span id="page-4-0"></span>**4. L.3 Frame Format**

An L.3 frame contains the following fields:

| Syntax                        | #bits | <b>Mnemonic</b> |
|-------------------------------|-------|-----------------|
| L3_frame() {                  |       |                 |
| if (timestamp_flag) {         |       |                 |
| TimeStamp[70]                 | 8     | luimsbf         |
| TimeStamp[158]                |       | 8 Juimsbf       |
| TimeStamp[2316]               |       | 8 uimsbf        |
| TimeStamp[3124]               |       | 8 uimsbf        |
| }                             |       |                 |
| if (firmware_version $<$ 7) { |       |                 |
| <b>Frameld</b>                |       | 8 uimsbf        |
| }                             |       |                 |
| L3Sync                        | 8     | <b>luimsbf</b>  |
| <b>AcmCommand</b>             |       | 8 uimsbf        |
| <b>CNI</b>                    |       | 8 uimsbf        |
| <b>PIFrameld</b>              |       | 8 uimsbf        |
| BBHEADER() {                  |       |                 |
| MaType1                       | 8     | <b>luimsbf</b>  |
| MaType2                       |       | 8 Juimsbf       |
| Upl                           |       | 16 uimsbf       |
| Dfl                           |       | 16 uimsbf       |
| Sync                          | 8     | <b>uimsbf</b>   |
| <b>SyncD</b>                  |       | 16 uimsbf       |
| Crc8                          |       | 8 uimsbf        |
| $\}$                          |       |                 |
| for $(i=0; i < n; i++)$       |       |                 |
| <b>Payload Byte</b>           | 8     | uimsbf          |

Table 1 - L.3 frame format

#### **Notes:**

}

- The *Timestamp* field is not present when looping-through L.3 Baseband frames to the ASI output port(s).
- Dummy frames are deleted by the firmware.

#### *TimeStamp*

The timestamp is a 32-bit field that indicates the value of the system reference clock at the moment the first byte of the payload enters the input channel.

#### *FrameId*

This field is only included in firmware version 0 to 6. Starting from firmware version 7 the field is dropped to be bit-for-bit compatible with the L.3 format. *FrameId* is a modulo-256 frame counter generated by the firmware. The counter is incremented for each received baseband frame.

#### *L3Sync*

BBFRAME synchronisation word: fixed value 0xB8.

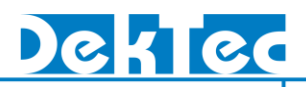

#### *AcmCommand*

Received **MODCOD** and frame type: Bit 7..3 **MODCOD** (refer to table 2 of this document) Bit 2..1 **TYPE** Bit 0 Not used (set to 0) Please note that dummy frames (**MODCOD**=0) are deleted by the firmware.

#### *CNI (SNR)*

8-Bit Carrier-to-Noise plus interference ratio. Computed over all received data bytes, updated every 50ms. Resolution: 0.125 dB/LSB Range: -1.0 … 30.75 dB

#### Coding:

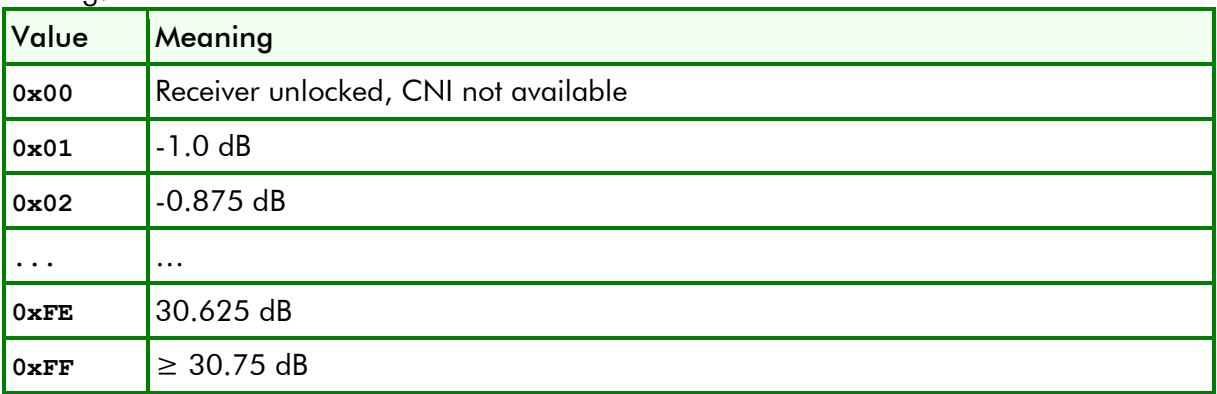

#### *PlFrameId*

Modulo-256 frame counter generated by the demodulator.

The counter is incremented for each baseband frame detected by the demodulator.

#### *BBHEADER()*

The DVB-S2 BBHEADER. Refer to the DVB-S2 specification.

#### *MaType1, MaType2*

Describe the input stream format, the type of Mode Adaptation and the transmission roll off.

*Upl* User Packet Length in bits, in the range 0…65535.

#### *Dfl*

Data Field Length in bits, in the range 0…58112.

#### *Sync*

Copy of the User Packet Sync-byte (e.g. 0x47 for MPEG2 Transport Stream packets)

#### *SyncD*

Distance in bits from the beginning of the DATA FIELD and the first UP from this frame (first bit of the CRC-8).

#### *Crc8*

Error detection code applied to the first 9 bytes of the BBHEADER.

#### *PayloadByte*

The baseband frame payload bytes.

# **5. SetIoConfig and GetIoConfig**

The DTAPI **SetIoConfig** and **GetIoConig** methods are updated in order to configure the ASI loopthough mode. The new functionality of **SetIoConfig** is explained below. The same parameters apply to the **GetIoConfig** method.

```
DTAPI_RESULT DtDevice::SetIoConfig (
 [in] int Port, // Physical port number 
 [in] int ConfigCode // Config code
 [in] int IoConfig // DTAPI_IOCONFIG_XXX
 [in] __int64 ParXtra // Optional extra configuration parameter
);
```
#### **Parameters**

*Port*

Physical port number.

*ConfigCode*

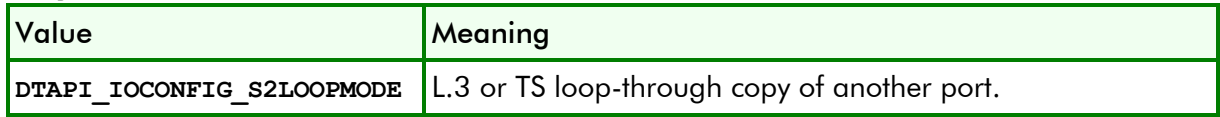

*IoConfig*

Configuration options for S2 Loopmode

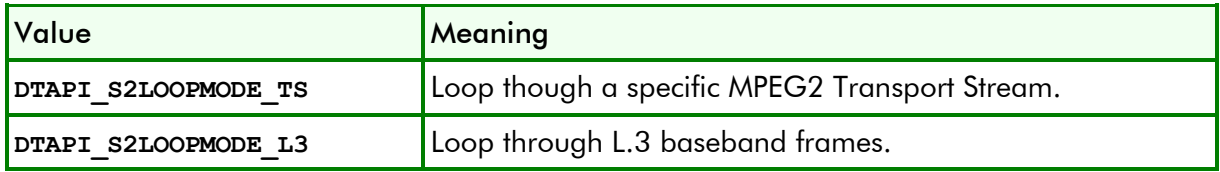

*ParXtra*

**ISI**, the Input Stream Identifier (e.g. Transport Stream). The valid range is 0…255.

#### **Result**

Added DTAPI result codes for **SetIoConfig** and **GetIoConfig**:

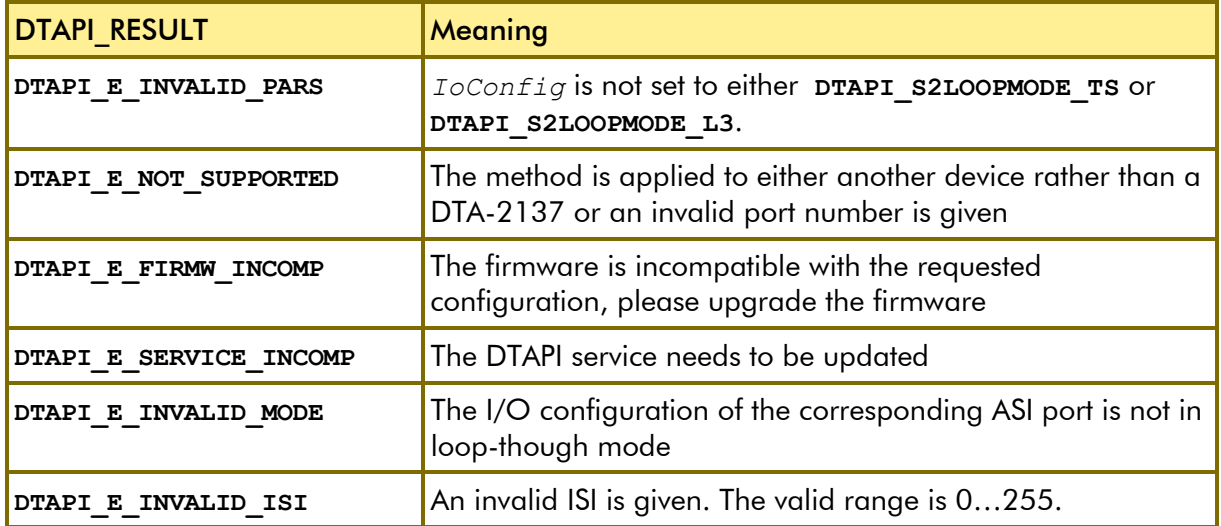

# **DT-AN-2137-1**

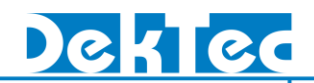

## **6. MODCOD**

In DVB-S2, **MODCOD** identifies the code rate and the Viterbi code rate according to [Table 2.](#page-7-0)

<span id="page-7-0"></span>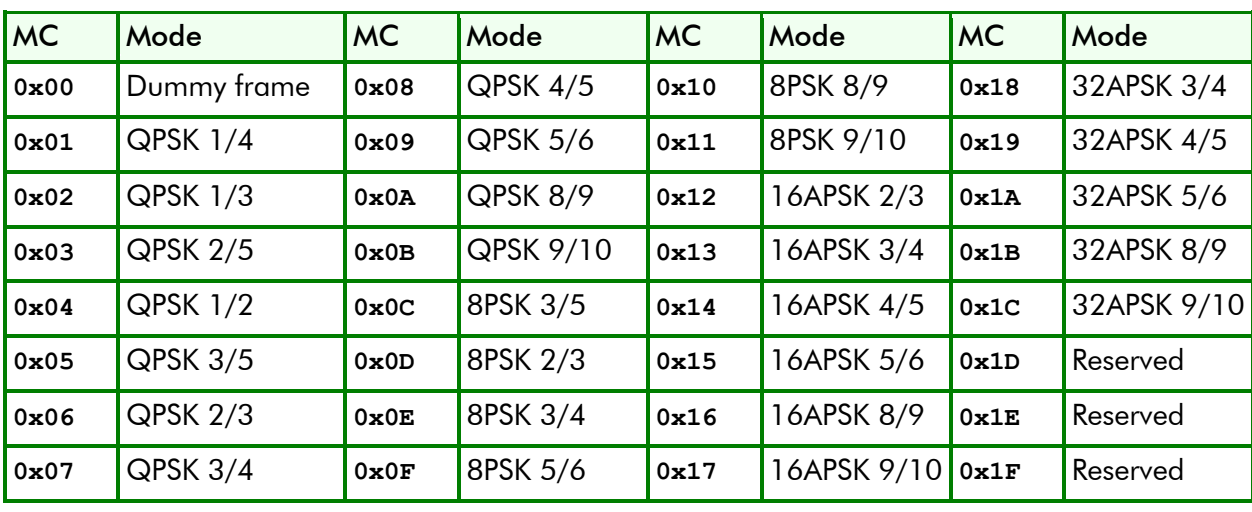

Table 2 - L.3 MODCOD values

Please note that the DTA-2137 firmware deletes dummy frames (MODCOD=0x00).